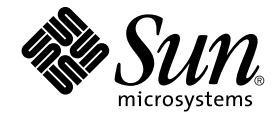

# Solaris 10 マニュアルの概要

Sun Microsystems, Inc. 4150 Network Circle Santa Clara, CA 95054 U.S.A.

Part No: 819–0371–10 2005 年 1 月

Copyright 2005 Sun Microsystems, Inc. 4150 Network Circle, Santa Clara, CA 95054 U.S.A. All rights reserved.

本製品およびそれに関連する文書は著作権法により保護されており、その使用、複製、頒布および逆コンパイルを制限するライセンスのもとにおい て頒布されます。サン・マイクロシステムズ株式会社の書面による事前の許可なく、本製品および関連する文書のいかなる部分も、いかなる方法に よっても複製することが禁じられます。

本製品の一部は、カリフォルニア大学からライセンスされている Berkeley BSD システムに基づいていることがあります。UNIX は、X/Open Company, Ltd. が独占的にライセンスしている米国ならびに他の国における登録商標です。フォント技術を含む第三者のソフトウェアは、著作権によ り保護されており、提供者からライセンスを受けているものです。

U.S. Government Rights Commercial software. Government users are subject to the Sun Microsystems, Inc. standard license agreement and applicable provisions of the FAR and its supplements.

本製品に含まれる HG-MinchoL、HG-MinchoL-Sun、HG-PMinchoL-Sun、HG-GothicB、HG-GothicB-Sun、および HG-PGothicB-Sun は、株式会社<br>リコーがリョービイマジクス株式会社からライセンス供与されたタイプフェースマスタをもとに作成されたものです。 HeiseiMin-W3H は、株式会社<br>リコーが財団法人日本規格協会からライセンス供与されたタイプフェースマスタをもとに作 禁止されています。

Sun、Sun Microsystems、docs.sun.com、AnswerBook、AnswerBook2、SunSolve は、米国およびその他の国における米国 Sun Microsystems, Inc.<br>(以下、米国 Sun Microsystems 社とします) の商標、登録商標もしくは、サービスマークです。Mozilla は、米国およびその他の国において Netscape<br>Communications Corporati

サンのロゴマークおよび Solaris は、米国 Sun Microsystems 社の登録商標です。

すべての SPARC 商標は、米国 SPARC International, Inc. のライセンスを受けて使用している同社の米国およびその他の国における商標または登録商 標です。SPARC 商標が付いた製品は、米国 Sun Microsystems 社が開発したアーキテクチャに基づくものです。

OPENLOOK、OpenBoot、JLE は、サン・マイクロシステムズ株式会社の登録商標です。

Wnn は、京都大学、株式会社アステック、オムロン株式会社で共同開発されたソフトウェアです。

Wnn6 は、オムロン株式会社、オムロンソフトウェア株式会社で共同開発されたソフトウェアです。© Copyright OMRON Co., Ltd. 1995-2000. All Rights Reserved. © Copyright OMRON SOFTWARE Co.,Ltd. 1995-2002 All Rights Reserved.

「ATOK」は、株式会社ジャストシステムの登録商標です。

「ATOK Server/ATOK12」は、株式会社ジャストシステムの著作物であり、「ATOK Server/ATOK12」にかかる著作権その他の権利は、株式会社 ジャストシステムおよび各権利者に帰属します。

「ATOK Server/ATOK12」に含まれる郵便番号辞書 (7 桁/5 桁) は日本郵政公社が公開したデータを元に制作された物です (一部データの加工を行 なっています)。

「ATOK Server/ATOK12」に含まれるフェイスマーク辞書は、株式会社ビレッジセンターの許諾のもと、同社が発行する『インターネット・パソコ ン通信フェイスマークガイド』に添付のものを使用しています。

Unicode は、Unicode, Inc. の商標です。

本書で参照されている製品やサービスに関しては、該当する会社または組織に直接お問い合わせください。

OPEN LOOK および Sun Graphical User Interface は、米国 Sun Microsystems 社が自社のユーザおよびライセンス実施権者向けに開発しました。米<br>国 Sun Microsystems 社は、コンピュータ産業用のビジュアルまたはグラフィカル・ユーザインタフェースの概念の研究開発における米国 Xerox 社の<br>先駆者としての成果を認めるものです。米国 Sun Microsystems 社は米国

「現状のまま」をベースとして提供され、商品性、特定目的への適合性または第三者の権利の非侵害の黙示の保証を含みそれに限定されな い、明示的であるか黙示的であるかを問わない、なんらの保証も行われないものとします。

本製品が、外国為替および外国貿易管理法 (外為法) に定められる戦略物資等 (貨物または役務) に該当する場合、本製品を輸出または日本国外へ持ち 出す際には、サン・マイクロシステムズ株式会社の事前の書面による承諾を得ることのほか、外為法および関連法規に基づく輸出手続き、また場合 によっては、米国商務省または米国所轄官庁の許可を得ることが必要です。

原典: *Solaris 10 Documentation README*

Part No: 817-0550–10

Revision A

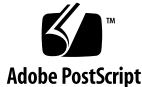

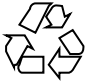

050116@10536

### <span id="page-2-0"></span>Solaris 10 マニュアルの参照場所

『*Solaris 10* マニュアルの概要』では、文書メディアから Solaris[TM] 10 マニュアルを インストールする方法について説明します。また、オンラインで参照できる Solaris 10 マニュアルを紹介します。この章では、次の内容について説明します。

- 3 ページの「Solaris 10 オンラインマニュアルの検索」
- 4ページの「Sun マニュアル Web [サイトの利用」](#page-3-0)
- 4ページの「Solaris 10 [マニュアルの検索」](#page-3-0)
- 4[ページの「マニュアルページの検索」](#page-3-0)
- 6 ページの「Solaris 10 [文書メディア」](#page-5-0)
- 6ページの「Solaris [文書メディアから情報を直接表示する」](#page-5-0)
- 7[ページの「インストーラを使用してマニュアルコレクションをインストールす](#page-6-0) [る」](#page-6-0)
- 8ページの「pkgadd [を使用してマニュアルコレクションをインストールする」](#page-7-0)

### Solaris 10 オンラインマニュアルの検索

docs.sun.com[SM] では Sun が提供しているオンラインマニュアルを参照することが できます。マニュアルのタイトルや特定の主題などをキーワードとして、検索を行う こともできます。URL は、<http://docs.sun.com> です。マニュアルページはこの Web サイトにあります。さらに、マニュアルページはコマンドラインから直接参照す ることもできます。このセクションでは、これらの Solaris 10 マニュアルの参照方法 について説明します。

Solaris 10 マニュアルは、Solaris 10 Documentation DVD にも格納されています。詳 細は、6 ページの「Solaris 10 [文書メディア」を](#page-5-0)参照してください。

#### <span id="page-3-0"></span>Sun マニュアル Web サイトの利用

Solaris 10 の全マニュアルが、<http://docs.sun.com> の Web サイトで提供されて います。この Web サイトには次のような利点があります。

- 全 Solaris マニュアルの最新版が公開されています。
- 検索が可能です。

#### Solaris 10 マニュアルの検索

Solaris 10 文書メディアには Web サーバーが含まれていないため、検索機能は組み込 まれていません。マニュアルを検索するには、次の方法があります。

- Sun[TM] のオンラインマニュアル Web サイト (<http://docs.sun.com>) にアク セスします。この Web サイトには、他の製品のマニュアルおよび、現在と過去の Solaris リリースのオンラインマニュアルがあります。このサイトには、複雑な検 索ができる強力な検索エンジンがあり、複数のポイントからマニュアルを参照する ことができます。
- マニュアルコレクションをユーザー独自の環境にインストールし、これを検索エン ジンに接続します。この方法をとる場合は、Web サーバーと検索エンジンがシス テムにインストールされている必要があります。

以下はダウンロードできる Solaris 10 のコレクションの一部です。

- *Java Desktop System Release 3 Japanese*
- *Solaris 10 International Language Support Collection Japanese*
- *Solaris 10 on Sun Hardware Collection Japanese*
- *Solaris 10 Reference Manual Collection Japanese*
- *Solaris 10 Release and Installation Collection Japanese*
- *Solaris 10 Software Developer Collection Japanese*
- *Solaris 10 System Administrator Collection Japanese*
- *Solaris 10 User Collection Japanese*
- 検索エンジンがインストールされていない場合は、Solaris 10 Companion CD に格 納されている無料の簡易検索ユーティリティ (sgrep) を使用できます。詳細は、 Solaris 10 Companion CD の sgrep マニュアルページを参照してください。また は、sgrep の Web サイト (<http://www.cs.Helsinki.FI/u/jjaakkol/sgrep.html>) を参照してくだ さい。

#### マニュアルページの検索

Solaris 10 のマニュアルページは、Solaris 10 Documentation DVD と、オンラインの <http://docs.sun.com> で提供されています。それぞれのサイトは、*Solaris 10 Reference Manual Collection* の次のマニュアルページのセクションを含んでいます。

- 『*SunOS* リファレンスマニュアル *1 :* ユーザーコマンド』
- **4** Solaris 10 マニュアルの概要 2005 年 1 月
- 『*SunOS* リファレンスマニュアル *1M :* システム管理コマンド』
- **『SunOS リファレンスマニュアル 2 : システムコール』**
- 『SunOS リファレンスマニュアル 3: 基本ライブラリ関数』
- 『*man pages section 3: Networking Library Functions*』
- 『*SunOS* リファレンスマニュアル *3 : Curses* ライブラリ関数』
- 『*man pages section 3: Realtime Library Functions*』
- 『*man pages section 3: Multimedia Library Functions*』
- 『*SunOS* リファレンスマニュアル *3 :* 拡張ライブラリ関数』
- 『SunOS リファレンスマニュアル 3: ライブラリインタフェースおよびヘッダー』
- **『SunOS リファレンスマニュアル 4 : ファイル形式』**
- **『SunOS リファレンスマニュアル 5 : 標準、環境、マクロ』**
- 『*man pages section 6: Demos*』
- 『*SunOS* リファレンスマニュアル *7 :* デバイスとネットワークインタフェース』
- 『*man pages section 9: DDI and DKI Driver Entry Points*』
- 『SunOS リファレンスマニュアル 9: DDI/DKI カーネル関数』
- 『*man pages section 9: DDI and DKI Properties and Data Structures*』

さらに、各マニュアルページは、次の手順によってコマンドラインから表示すること もできます。

#### ▼ オンラインのマニュアルページの表示

**1. (**省略可能**)**コマンドラインで、**man** *man* と入力します。 手順

この手順は省略可能ですが、マニュアルページに詳しくないユーザーのために概要 が説明されます。

man(1) のマニュアルページが表示されます。このマニュアルページでは、次の情 報について説明します。

- マニュアルページの場所
- man コマンドのオプション
- マニュアルページの構造
- マニュアルページの検索パス
- 関連マニュアル
- **2.** コマンドラインで、**man** *name* と入力します。

コマンドのインターフェースおよびオプションを示すマニュアルページが表示され ます。

## <span id="page-5-0"></span>Solaris 10 文書メディア

Solaris 10 文書メディアは、Solaris 10 マニュアルを HTML 形式と PDF 形式で提供し ています。これらのマニュアルはメディアから直接表示できます。また、ユーザー独 自の環境にインストールし、自社の Web サーバーに組み込むこともできます。HTML 形式の Solaris 10 マニュアルを表示するには、HTML 3.2 に対応した Web ブラウザが 必要です。PDF 形式の Solaris 10 オンラインマニュアルを表示するには、Adobe[R] Acrobat または Adobe Acrobat Reader ソフトウェアが必要です。

Solaris 10 Documentation DVD の内容は次のとおりです。

- 目次 リンクにより DVD 上の HTML 形式または PDF 形式のマニュアルを参照す ることができます。6 ページの「Solaris 文書メディアから情報を直接表示する」 を参照してください。
- ポイント&クリック形式のインタフェース(インストーラ)-このインタフェースを 使用してユーザーの Web サーバーや環境にマニュアルコレクションをインストー ルできます。7 [ページの「インストーラを使用してマニュアルコレクションをイ](#page-6-0) [ンストールする」を](#page-6-0)参照してください。
- /*cdrom-mount-point*/Solaris 10 Doc/common/ ディレクトリ ここには、 pkgadd コマンドを使ってインストールできるオンラインマニュアルが HTML 形 -<br>式か PDF 形式で格納されています。8 ページの「pkgadd [を使用してマニュア](#page-7-0) [ルコレクションをインストールする」を](#page-7-0)参照してください。

Solaris 10 マニュアルは、文書メディアのほかに、オンラインでも参照できます。 3 ページの「Solaris 10 [オンラインマニュアルの検索」を](#page-2-0)参照してください。

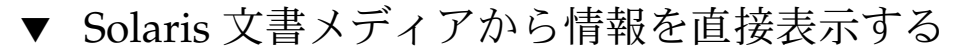

DVD からマニュアルを直接表示するには、次の手順に従います。

- **1. Solaris 10** 文書メディアを適切なドライブに挿入します。 手順 ボリュームマネージャがメディアを自動的にマウントします。SOL\_10\_Doc アイ コンが表示され、自動的に開かれます。
	- **2.** ファイル・マネージャのウィンドウで、「**/cdrom/sol\_10\_doc**」と入力し、こ のディレクトリとフォルダを開きます。
	- **3. index.html** のアイコンをダブルクリックするか、**Web** ブラウザに **/cdrom/sol\_10\_doc/index.html** ファイルを読み込みます。 さらに、言語を選択することもできます。デフォルトの言語は英語です。
	- **4.** 表示するコレクションの形式 **(HTML** か **PDF)** を選択します。 マニュアルを DVD から直接表示します。

**6** Solaris 10 マニュアルの概要 • 2005 年 1 月

#### <span id="page-6-0"></span>▼ インストーラを使用してマニュアルコレクション をインストールする

文書メディアには、「インストーラ」というポイント&クリックインタフェースが含 まれており、このインストーラによりマニュアルコレクションをインストールできま す。

このほかに、pkgadd などの標準ユーティリティを使用することもできます。[8](#page-7-0) ページの「pkgadd [を使用してマニュアルコレクションをインストールする」を](#page-7-0)参照 してください。

注 **–** マニュアルコレクションの全体のインストールか部分インストールを行う前に、 以前にインストールしていたすべてのマニュアルコレクションをアンインストールす る必要があります。インストールプロセスでは、既存のマニュアルコレクションは パーツ番号が同じ新しいコレクションには上書きされません。先に、既存のマニュア ルコレクションをアンインストールする必要があります。

マニュアルパッケージは、pkgrm コマンドを使ってアンインストールすることができ ます。手順については、pkgrm(1M) のマニュアルページを参照してください。

インストーラを使ってマニュアルコレクションをインストールするには、次の手順に 従います。

**1. Solaris 10** 文書メディアを適切なドライブに挿入します。 手順 ボリュームマネージャがメディアを自動的にマウントします。

や PDF 形式のコレクションをインストールできます。

- **2.** インストーラアイコンをダブルクリックし、画面の指示に従って操作を進めます。
- **3.** 「実行」を選択します。 コマンドラインが開き、エラーメッセージが あれば表示されます。
- **4.** スーパーユーザーになるか、同等の役割になります。 役割には、承認と特権コマンドが含まれます。役割については、『*Solaris* のシステ ム管理 *(*セキュリティサービス*)*』の「RBAC の構成 (作業マップ)」を参照してくだ さい。
- **5.** 「ようこそ」画面で「次へ」を選択したあと、「一般」か「カスタム」を選択し て、「次へ」をクリックして操作を続けます。 「一般」を選択すると、メディア上のすべての HTML 形式のマニュアルコレク ションを現在のロケールの言語に基づいてインストールします。カスタムインス トールでは、現在のロケールの言語以外のコレクションなど、特定のコレクション
	- 「一般」インストールでは、「インストール準備完了」の画面が表示されま す。手順 **6** へ進みます。

Solaris 10 マニュアルの参照場所 **7**

- <span id="page-7-0"></span>■ 一方、「カスタム」インストールでは、インストールしたいロケールを最初に 選択し、「次へ」を選択します。
	- **a.** インストールしたいコレクションを選択し、「次へ」を選択します。 デフォルトディレクトリ /opt が表示されます。
	- **b.** 「次へ」を選択します。 選択したコンポーネントが表示されます。
	- **c.** 選択したコンポーネントを確認して「次へ」を選択します。 「インストール準備完了」の画面が表示されます。
- **6.** 「インストール開始」を選択します。 「Solaris 10 Documentation をインストール中」という GUI が表示されます。ス テータスバーにインストールの進捗が表示されます。
- **7.** インストールしたコレクションを表示するには、**Mozilla[TM]** などの **HTML 3.2** 対応の **Web** ブラウザを起動して、**/var/opt/sun\_docs/sundocs.html** ファイ ルを開きます。
- ▼ pkgadd を使用してマニュアルコレクションをイン ストールする

pkgadd ユーティリティを使って、Solaris 10 文書メディアからマニュアルコレク ションパッケージをインストールするには、次の手順に従います。詳細は、pkgadd (1M) のマニュアルページを参照してください。

注 **–** マニュアルコレクションの全体のインストールか部分インストールを行う前に、 以前にインストールしていたすべてのマニュアルコレクションをアンインストールす る必要があります。インストールプロセスでは、既存のマニュアルコレクションは パーツ番号が同じ新しいコレクションには上書きされません。先に、既存のマニュア ルコレクションをアンインストールする必要があります。

マニュアルパッケージは、pkgrm コマンドを使ってアンインストールすることができ ます。手順については、pkgrm(1M) のマニュアルページを参照してください。

- **1.** マニュアルサーバーのマシンで、スーパーユーザーか同等の役割になります。 手順
	- **2.** 適切なドライブに **Solaris 10 Documentation DVD** を挿入します。 ボリュームマネージャがメディアを自動的にマウントします。
	- **3.** マニュアルコレクションパッケージのあるディレクトリに移動します。
- **8** Solaris 10 マニュアルの概要 2005 年 1 月

たとえば、メディア上のマニュアルコレクションパッケージのあるディレクトリに 移動するには、次のようなコマンドを入力します。

# cd /*cdrom-mount-point*/Solaris\_10\_Doc/common/ *cdrom-mount-point* は、ボリューム名を含むデバイスのマウントポイントです。

**4.** インストールユーティリティを起動します。 たとえば、次のように入力します。

# pkgadd -d .

**5.** インストールするコレクション **(**パッケージ**)** をリストから選択します。 インストールが実行され、結果が表示されます。

Solaris 10 マニュアルの概要 • 2005 年 1 月